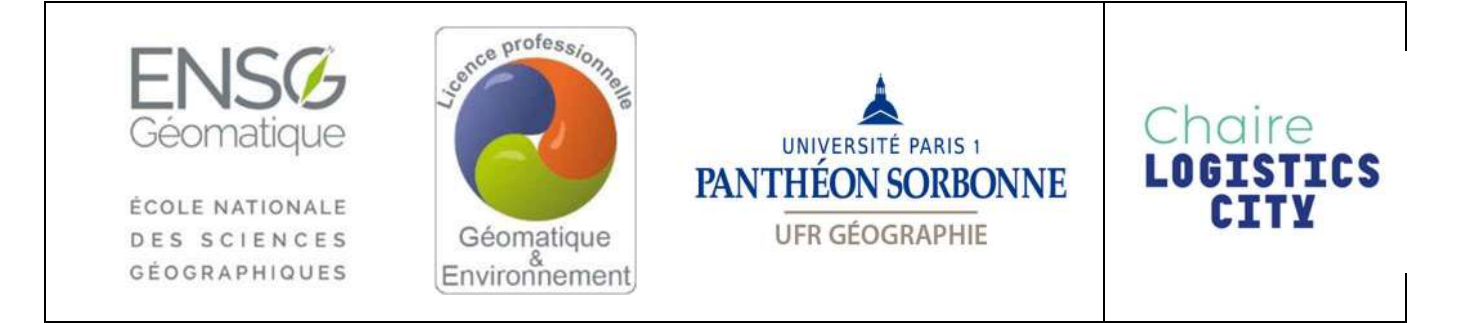

## Rapport de stage

## Licence Professionnelle Géomatique et Environnement

# Cartographie des espaces logistiques urbains

OUAKSEL Keenan

Mai 2022 - Septembre 2022

Non confidentiel

#### Président(e) du jury :

Brice ANSELME, Paris1-UFR08

#### Commanditaire :

Laboratoire Ville Mobilité et Transport, Université Gustave Eiffel

#### Encadrement de stage :

Matthieu Schorung, SPLOTT/LVMT / Chaire Logistics City, maître de stage Brice Anselme, Paris1/UFR08, Professeur référent

#### Responsables pédagogiques du cycle :

pour Paris1, UFR08 :

Brice ANSELME (Maître de conférences)

pour l'ENSG :

Patricia PELLARDI (Enseignante photogrammètre)

Nicolas PAYET (Enseignant cartographe)

Stage du 15/05/2022 au 31/08/2022

Situation du document : rapport de stage présenté en fin de 3<sup>ème</sup> année de Licence du cycle Licence professionnelle MPGE, option géomatique et environnement

Nombre de pages : 36 dont 8 d'annexes

## Remerciements

Je souhaite dans un premier temps remercier monsieur Matthieu Schorung, chercheur postdoctorant spécialisé dans la logistique urbaine, pour m'avoir donné l'opportunité d'effectuer ce stage au sein du laboratoire LVMT de l'Université Gustave Eiffel. La confiance qu'il m'a accordé, son aide tout au long du stage ainsi que son expertise en géographie m'ont permis d'effectuer un stage très enrichissant.

Je remercie de même les professeurs de l'ENSG ainsi que de l'Institut de Géographie de l'Université Paris 1 pour toutes les compétences qu'ils m'ont enseigné durant l'année scolaire ainsi que leur encadrement, ce qui m'a permit d'effectuer le stage dans les meilleurs conditions possibles avec la plus grande efficacité.

Enfin je remercie l'ensemble de l'administration et des autres chercheurs du laboratoire pour leur aide ainsi que leur grand professionnalisme tout au long de mon stage.

### Résumé

Le stage a été effectué au Laboratoire Ville Mobilité et Transport (LVMT) de l'Université Gustave Eiffel, plus précisément au sein de la Chaire Logistique City, consacré notamment à l'analyse géographique des dynamiques relatives aux espaces logistiques urbains. Dans le cadre de travaux de recherches initiés par cette chaire, de nombreuses cartographiques et géostatistiques portant sur les nouveaux espaces logistiques urbains devaient être réalisés afin d'appuyer les résultats déjà obtenu et de surveiller l'évolution de phénomènes dont le contenu est relatif à la logistique urbaine. Les missions effectués dans le cadre de ce stage ont ainsi essentiellement consistées à établir, à l'aide de logiciel de SIG et de statistiques, différentes cartographies et statistiques ayant pour objet les espaces logistiques nouvellement formés au sein de divers villes européennes et américaines, notamment Paris ainsi que New York. Globalement, nous pouvons découper en trois grand axes les travaux de cartographie, et dans une moindre mesure, de géostatistiques effectués. Le premier a eu pour objet les *dark stores* à Paris, Londres et New York. Le second, le plus long et dense, a été consacré aux entrepôts Amazon notamment aux Etats-Unis mais également de manière plus marginal en Europe. Le dernier, aux contours plus flou et à dimension plus exploratoire, a eu pour objectif de tenter d'estimer les impacts sur l'urbanisme des villes de Paris et New York des activités de e-commerce, parfois difficile à quantifier et représenter et donc le caractère abstrait découlant de l'utilisation des outils numériques tend aux yeux du grand public à masquer toute la structure physique sous-jacente qu'il nécessite pour l'acheminement des flux. A l'issu de tout cela, il en résulte la production d'une centaine de cartes couvrant l'Europe de l'Ouest et les Etats-Unis ainsi qu'un certain nombre de géostatistiques complétant ces cartes et les éclairant sur certains point qu'il aurait été difficile de représenter graphiquement. Pour chaque série d'analyse, le travail à effectuer s'est déroulé en trois étapes, une première consistant à établir une liste des données nécessaires puis à tenter de les récupérer via des recherches sur internet, une seconde consistant essentiellement en des traitement via SIG des données récupérées, traitement parfois automatisé à l'aide de programmation. Enfin, la dernière étape à été de construire la carte en elle même via un SIG en représentant par divers outils de symbologie les données traitées. Un travail de réflexion préalable a parfois été nécessaire à ce sujet, afin de déterminer quel était le meilleur moyen de représenter tel ou tel phénomène correspond à un jeu de donnée.

# Table des matières

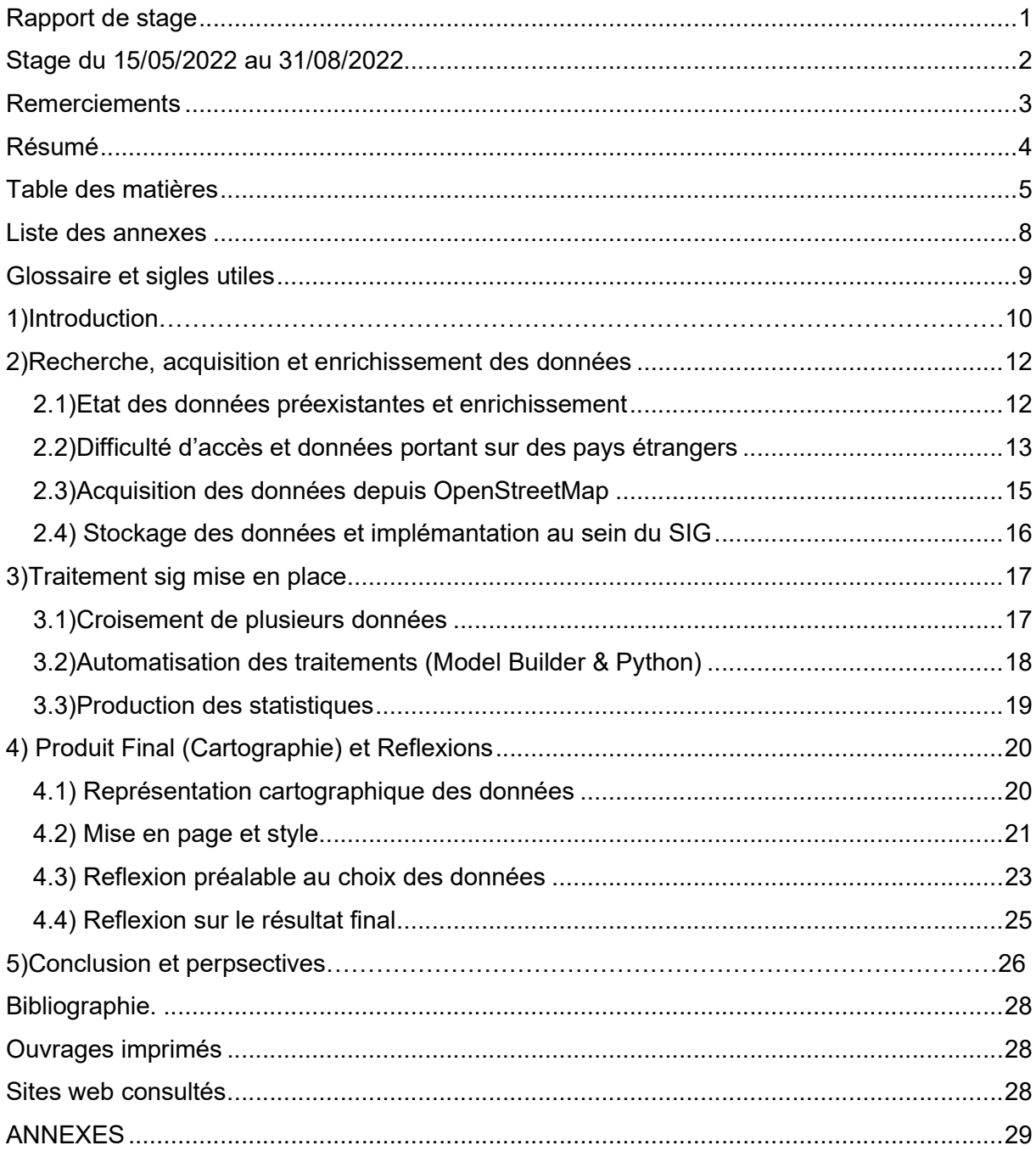

## Liste des annexes

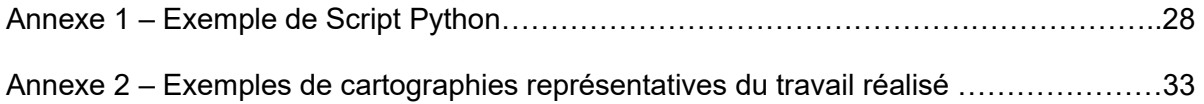

## Glossaire et sigles utiles

Dark Store Type de commerce au détail fondé sur la livraison de produits de consommations courantes alimentaires à des particuliers qui ont effectués la commande depuis une application en ligne. Du fait que ces commerces soient totalement fermés au public, leur statut administratif est ambigu et flirte avec celui d'un entrepôt.

Retail Activité de commerce de détail

PLU Plan Local d'Urbanisme, en France le principal document de planification urbaine au niveau communal ou intercommunal. Existe de manière à peu près identique aux Etats-Unis.

E-Commerce Activité commercial de biens, de services ou d'informations fondé sur l'utilisation des réseaux informatiques numériques en tant qu'intermédiaire afin d'établir la liaison entre le vendeur et le client.

Warehouse Bâtiment logistique utilisé afin de stocker et d'acheminer des biens, souventt situé au en zone péri-urbaine.

Barycentre Point dans l'espace construit à partir d'un ensemble de point dont il représente la valeur moyenne.

Locker Consignes à colis souvent implémentées au sein d'espace clef des grands centres urbains tel que les gares afin d'acheminer aux consommateurs des biens acquis via des pratiques relatives au e-commerce.

Omnicanal Stratégie commercial fondé sur l'utilisation de la totalité des canaux de vente possible entre une entreprise et ses clients, aussi bien les traditionnelles que ceux relevant du e-commerce.

Square Feet : Unité de base de mesure de la surface la plus couramment employé au sein du monde anglo-saxon, un pied carré vaut environ 0,092 mètre carré.

## 1) INTRODUCTION

Le Laboratoire Ville Mobilité Transport de l'Université Gustave Eiffel, au sein duquel le stage a été effectué, pose comme objet de recherche deux éléments en forte interaction mutuelle, la ville ainsi que les transports, à travers un axe directeur combinant à la fois les sciences humaines et les sciences de l'ingénieur ainsi que les méthodes qualitatives et quantitatives. Le laboratoire se subdivisant en une dizaines de chaires, c'est plus précisément la chaire dite Logistics City qui a fait office de cadre pour le stage. Elle a été lancée en juin 2019, en partenariat entre l'Université Gustave Eiffel (UPEM et IFSTTAR), Sogaris, Poste Immo et la Région Île-de-France. Elle est dédiée à la recherche portant sur la logistique urbaine et suit deux trajectoires de recherche: une première portant sur l'immobilier logistique urbain et périurbain et une seconde portant sur les tendances et les nouvelles pratiques de consommation ainsi que leur impact sur la logistique urbaine et son immobilier. C'est à la croisée de ces deux trajectoires que les travaux réalisés durant le stage ont eu lieu, avec toutefois un emphase mit sur le premier qui a couvert la majeur partie des analyses cartographiques et statistiques réalisées. En effet, l'objectif fondamental du stage a été de réaliser une couverture cartographique, et dans une plus moindre mesure, statistique, de nouveaux phénomènes relevant de l'immobilier logistique urbain (et périurbain puisque ce sont dans ces zones périphériques que se développent la plupart des espaces logistiques servant à la desserte des centres-villes) que sont les dark stores ainsi que la multitude des différentes entrepôts Amazon constituant à eux seuls un maillage très dense et complet des territoires dans lesquels ils prennent place. Le troisième axe de travail, le plus restreint et indéterminé, a quand à lui plus relevé de la seconde trajectoire de recherche que s'est fixé la chaire puisque il a consisté en un travail de cartographie et de statistique portant sur une tentative d'estimer les impacts du e-commerce sur l'urbanisme des villes de Paris ainsi que de New York. L'ensemble des travaux réalisés lors du stage se sont ainsi pleinement inscrit dans le cadre des objectifs de recherches que s'est donné pour enjeux la chaire et plus largement le laboratoire. Ils ont ainsi servi d'appui et de complément aux activités de recherches que mènent les enseignants-chercheurs du laboratoire, leur permettant de ce fait de se consacrer à l'essentiel. La logistique urbaine s'étant constitué très rapidement au fil de ces dernières années comme un marché et un domaine à part entière du fait d'un besoin à la croissance explosive de gérer les flux générés par les nouvelles pratiques de e-commerce, il a été en effet nécessaire pour des chercheurs en géographie de se consacrer pleinement à l'analyse des ces nouvelles dynamiques De manière plus indirecte, le stage a aussi permit d'enrichir la base de donnée utilisés par les chercheurs du laboratoire, les données géographiques étant un

élément fondamental des activités de recherches fondés sur une approche quantitative, ainsi que cartographique, de la recherche géographique. Nous verrons ainsi comment un stage reposant sur des travaux d'acquisition, de traitement ainsi que de représentation de données géographiques, relevant du champ de la géomatique, s'est-il constitué comme support à une activité de recherche en géographie portant sur la logistique urbaine.

## 2) RECHERCHE, ACQUISITION ET ENRICHISSEMENT DES DONNEES

Afin de produire l'ensemble de la cartographie demandée, il a évidemment été nécessaire dans un premier temps d'acquérir les données qui seront ensuite représenté sous forme de cartographie après un détour par un logiciel de SIG, en l'occurrence ici QGIS puisque le laboratoire n'avait à sa disposition que des outils open source. L'ensemble des phénomènes géographiques relevant de la logistique urbaine et visant à être cartographié étant très conséquent, notamment en ce qui concerne les entrepôts Amazon, une très grande quantité de donnée a au total été utilisé, ce qui a nécessité un travail assez long de récupération. Toutefois avant de se consacrer proprement à cela, il a fallu dresser la liste des données à acquérir au regard à la fois du choix de représentation des phénomènes géographiques et également de ce qui avait été préalablement récolté par le laboratoire et qui constituait ainsi sa base de donnée.

#### 2.1) Etat des données préexistantes et enrichissement

Comme nous l'avons évoqué plus haut, le travail de cartographie réalisé durant le stage s'est découpé en trois axes, le premier consacré aux dark stores, le second aux entrepôts Amazon et le dernier aux impacts urbain du e-commerce, le tout en Europe de l'Ouest (essentiellement Paris et Londres dans une moindre mesure) ainsi qu'aux Etats-Unis, notamment New York. Évidemment, selon les axes et la situation géographique, la base de donnée préalablement construite par le laboratoire s'est révélé plus ou moins complète et nécessitant ainsi un enrichissement plus ou moins important. Concernant le premier axe centré autour des dark stores situés précisément dans les centres villes et proche banlieue de Paris, New York et Londres, aucun rapport de recherche n'avait été publié par le laboratoire à ce sujet et ainsi aucune donnée n'avait été collecté en amont, notamment du fait que nous avons affaire à un phénomène extrêmement récent et possédant un caractère très volatile. Il a ainsi été nécessaire de créer ex nihilo une base de donnée tentant de construire la somme exhaustive des différents dark stores situés au sein de ces trois villes. Pour cela, l'outil d'acquisition qui a principalement été utilisé a été Google Maps. En effet, après recension des différentes marques de dark stores présentes au sein des villes ciblés, des recherches contenant le nom de ces dernières sur Google Maps a permit d'acquérir les coordonnées d'une majeur partie des dark stores, notamment en ce qui concerne les villes de Paris et de Londres. Car concernant New York un site internet dénommé «BetaNYC» d'initiative publique avait déjà

effectué ce travail de recensement des dark stores pour l'année 2021, qu'il a ainsi été aisé de compléter par l'usage de l'outil Google Maps.

A propos du travail de cartographie des entrepôts Amazon la situation a été différente puisque la chaire du laboratoire avait déjà publié un rapport de recherche complet sur ces derniers et donc récupérés une grande quantité de données. Néanmoins, étant donnée que ce travail de recherche avait été effectué l'année dernière et qu'une partie de la base de donnée acquise a été perdue durant le laps de temps, il a été nécessaire d'effectuer un nouveau un processus d'acquisition des données afin d'enrichir la base et de la reconstituer. La source de ces données relatives aux entrepôts Amazon étant le site internet d'un groupe de consulting en logistique et chaîne d'approvisionnement dénommé «MWPVL» permettant la visualisation ouverte au public des données mais empêchant leur récupération (impossible de télécharger les données ni même d'effectuer un copier coller depuis la page), il a été nécessaire afin de remédier à cela d'effectuer des captures écrans du site internet couvrant l'ensemble des données nous intéressant puis de les uploader sur un logiciel de détecteur de texte dont le résultat a pu être transcrit sur un fichier de type Excel. Au final, une base de donnée complète sous forme de fichiers Excel contenant les adresses, les noms, les tailles, les descriptions et les dates d'ouvertures des différentes catégories d'entrepôts Amazon situés aux Etats-Unis ainsi qu'en Europe a pu être constitué en partant de celle préexistante.

A propos du troisième axe, ce dernier revêtant une dimension exploratoire et n'ayant pas été préalablement creusé par le laboratoire, aucune base de donnée n'avait été constitué et un important travail de réflexion a du être mené en amont afin de dresser la liste des données que l'on souhaitait récupérer.

Il est d'ailleurs important de préciser que concernant les deux premiers axes, ce n'a pas été uniquement les données portant sur les dark stores et les entrepôts qui ont nécessité d'être acquis mais également d'autres données visant à être couplé à ces premiers afin d'en révéler certains aspects tel que des déterminations socio-économiques dans leur positionnement géographiques. Ces données ont pu être néanmoins, quel qu'a été la difficulté de la recherche, être obtenu dans leur majorité sous format shapefile ou assimilé.

#### 2.2) Difficulté d'accès aux données portant sur des pays étrangers

Si une des villes principales sur laquelle s'est porté les travaux d'analyse et de cartographie a été Paris, néanmoins les autres villes appartiennent en grande majorité au monde anglosaxon, ce qui a souvent été un facteur de complexification de recherche des données. En effet, au delà de la barrière de la langue qui n'a pas été si difficile à surmonter du fait qu'il s'agissait de l'anglais, il a souvent été difficile de trouver le site internet adéquat à la récupération de tel ou tel donnée du fait d'une méconnaissance du paysage de la géomatique au sein du pays en question. Si concernant la France un organisme public tel que l'IGN apparaît comme évident et incontournable pour toute récupération de donnée géographique, il est difficile de connaître son équivalent au sein d'autre pays, tant et si bien qu'il y en ait un. En effet, si la France du fait de son caractère fortement centralisé possède un tel organisme chargé de la création et la diffusion d'une quantité très importante de donnée géographique a caractère national, les pays anglo-saxons que sont l'Angleterre et les Etats-Unis sont bien moins centralisé et laissent plus de place aux initiatives privées, ce qui induit une plus grande fragmentation des sources de données nationales, rendant leur récupération plus complexe. Néanmoins, des grandes sources publiques se sont dessinées au fur et à mesure de l'avancement du stage, tel que « The United States Census Bureau » concernant les Etats-Unis ou bien data.gov.uk à propos de l'Angleterre. Une autre source de difficulté lié à la manipulation de données étrangères a été le système de projection. En effet, si WGS84 ou Lambert93 s'imposent immédiatement respectivement pour l'échelle mondiale et française, le système de projection adéquat à d'autres territoires et échelles apparaît plus obscure et il a fallu afin de remédier à cela effectuer des recherches internet. A travers cela il nous est par exemple finalement apparu qu'il était pertinent d''employer l'OSBG36 pour Londres ou le NAD83 concernant New York. De même, il s'est parfois révélé difficile de comprendre quel était le système de projection originel utilisé pour des données récupérées sur internet, ce qui a souvent été source de complexification des traitements via SIG .

12 Outre les données portant sur les entrepôts Amazon qui comme nous l'avons vu ont du être extraite d'un site internet protégé à l'aide de capture d'écran visualisé par un détecteur de texte, d'autres données dérivés de site internet ont du être ex à l'aide d'une procédure spéciale plus complexe que le simple téléchargement à un format géographique préétablit. Afin d'illustrer cela, certains sites internet, tel que par exemple celui de La Poste, à partir duquel il a fallu importer les données relatives à la position des lockers « Pickup » au sein de la ville de Paris, autorisent le c/c directe des données affichées mais néanmoins un problème se posait. En effet, seul la localisation des éléments sous forme d'adresse postale (plus rarement sous forme de coordonnées spatiales) nous intéressait, or en copiant collant le texte affiché sur le site constituant les dites données sur un tableur Excel, nous ne récupérions pas uniquement la ligne de donnée nous intéressant mais d'autres lignes bien plus inutiles tel que celles comportant les horaires d'ouvertures, ce qui rendait le tableau de donnée constitué sous excel impropre à l'implémentation au sein du SIG. Afin de «nettoyer» les données sous format excel et de ne conserver ainsi que les lignes requises, il a été nécessaire d'utiliser des formules que Excel permet d'implémenter afin d'automatiser de nombreuses actions. Le cas de figure le plus courant a été celui où la ligne de donnée comportant la localisation de l'élément ce situait tout les x nombre de ligne du fichier, les autres lignes étant occupées par des données inutiles. Pour extraire du fichier les lignes de données nous intéressant, nous avons ainsi utilisé la formule suivante, où x est à toutes les x nombres de lignes ou est situé la ligne de donnée cible : =OFFSET( $$A$1, Row(B1)*2,0$$ )

## 2.3) Acquisition des données depuis OpenStreetMap

Faute de la présence d'accès à d'autres sources, il a parfois été nécessaire pour récupérer certaines données assez précises tel que par exemple les gares ferroviaires de Los Angeles d'utiliser la base de données d'OpenStreetMap. Néanmoins, étant donnée l'ampleur de la taille de cette base de donnée et le fait qu'elle soit en open-source et alimenté par d'innombrables utilisateurs éparpillés partout dans le monde, donc fortement décentralisé, la procédure permettant d'en extraire des éléments précis est assez complexe et comporte plusieurs méthodes différentes. Celle que nous avons choisi est d'employer l'outil «Overpass Turbo» permettant, à l'aide de la saisie d'un code dont nous avons du apprendre le langage par la consultation de divers tutoriels, d'extraire sous format geojson des éléments extrêmement précis de la base de donnée d'OSM. Voici par exemple le code qui a du être saisi afin d'extraire les gares ferroviaires de Los Angeles d'OSM sous format geojson:

[out:json][timeout:25];

```
{{geocodeArea:LosAngeles}}->.searchArea;
```

```
(
```

```
 // query part for: "railway=station" 
 node["railway"="station"](area.searchArea); 
 way["railway"="station"](area.searchArea); 
 relation["railway"="station"](area.searchArea);
```

```
);
```
out body;

out skel qt;

Si le code affiché ci dessus permet l'extraction des trois types de modèles de données que comporte la base OSM et que sont les nœuds (entité ponctuel), les chemins (entité linéaire ou surfacique) et les relations (ensemble d'entité formant une unité géométrique ou sémantique), suivant les données nous intéressant il a parfois fallu les traiter afin de les convertir au format désiré, tel que par exemple via l'usage de l'outil centroïde de QGIS afin d'obtenir des entités ponctuels à partir d'éléments de type chemin d'OSM.

### 2.4) Stockage des données et implémantation au sein du SIG

Une fois les données acquises il convient de les implémenter au sein du logiciel de SIG afin de procéder à leur traitement puis représentation. Néanmoins, à part si les dites données sont récupérées au format shapefile ou autre format standard de l'information géographique tel que geopackage ou geojson, leur transfert au sein du logiciel ne se fait pas de manière immédiate. En effet, de nombreuses données récupérées, tel que par exemple celles portant sur les entrepôts Amazon, ne sont pas initialement géoréférencés mais comporte uniquement en attribut une adresse. Elles ne sont alors pas immédiatement visualisable spatialement au du SIG et il convient alors de les géoréférencer, c'est à dire d'utiliser un outil qui permet de transcrire une adresse en un jeu de coordonnées spatiales X et Y. Après plusieurs tentatives infructueuses avec divers outils, nous avons employé le plugin «MMQGIS» du SIG QGIS afin de géoréférencer les dites données, en utilisant comme source le serveur ESRI dédié ou bien l'outil « Nominatim » d'OpenSteetMap qui néanmoins fonctionne avec un degé de précision plus réduit. Afin d'effectuer ce processus pour les données relatives aux entrepôts Amazon qui du fait de leur taille ne semblait pas être supporté par l'outil MMQGIS, nous avons utilisé le site Geocodio qui permet de géocoder de large quantité d'adresse américaine avec l'avantage que l'outil utilise à chaque fois la source de données qu'il estime la plus pertinente, contrairement à par exemple Nominatism qui va uniquement chercher les correspondances au sein de la base de donnée d'OpenStreetMap. Concernant les données stocké sous forme de tableur Excel comportant des coordonnées spatiales, il a uniquement suffit d'utiliser l'outil « Ajouter une feuille de calcul » de QGIS et de sélectionner les attributs abritant les coordonnées spatiales afin de les implémenter sur le logiciel.

Une fois les données acquises et implémenté au du SIG, il y a une étape intermédiaire fondamental avant la représentation cartographique qui est le traitement des données pour les faire correspondre à ce qui est attendu en terme de cartographie voir de statistique pour certains phénomènes abstrait difficile à représenter en terme cartographique.

#### 3.1)Croisement de plusieurs données

Si un bon nombre des cartographies élaborés consistent en une simple superposition élémentaire de plusieurs données géographiques d'échelons différents, tel qu'un plan topographique de l'IGN relatif à la ville de Paris auquel on a superposé les positions des différents dark stores qu'abrite la ville représentés sous forme d'entité ponctuel, certaines cartographies ont nécessité un croisement plus complexe de différentes données afin d'illustrer au mieux les relations spatiales existant entre plusieurs phénomènes revêtant un caractère géographique.

Cela a par exemple notamment été le cas lors de l'élaboration d'une cartographie visant à représente, dans le cadre du troisième axe de travail dont la finalité a été de cartographier les impacts du e-commerce sur la structure urbaines de grande métropole, les rapports spatiaux existant au sein de la ville de Paris entre le nombre de commerce et d'établissement de service par IRIS et le taux de pénétration du e-commerce au sein de ceux-ci. Pour se faire nous avons du, en plus d'agréger différentes données permettant d'établir un total du nombre de commerce présent au sein de chaque IRIS composant la ville de Paris, construire à l'aide de différentes sources de données un indice de pénétration du e-commerce au sein de ces mêmes IRIS, ce qui s'est révélé plus complexe. Afin de réaliser cela, nous avons finalement calculer la somme par IRIS, à l'aide du multitude de sources de données différentes avoisinant la vingtaine, du nombre de structure associé au e-commerce, en affectant un coefficient de 3 aux établissements purement tourné vers le e-commerce (tels que les dark stores, les entrepôts ou les agences de messagerie) tandis que les établissements proposant du ecommerce au sein d'autres canaux de liaison avec les clients n'aurait un coefficient que de 1.

Un indice allant de 1 à 5 a alors été établi en classant en 5 intervalles différents les résultats obtenu. Voici le résultat final :

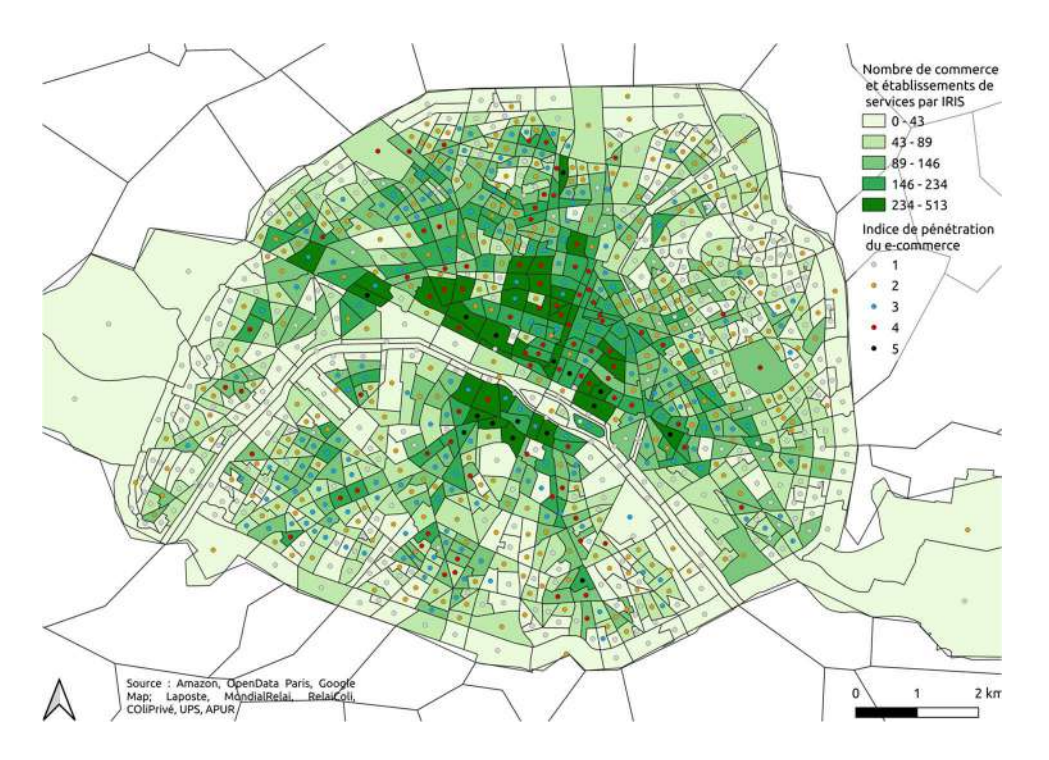

#### 3.2)Automatisation des traitements (Model Builder & Python)

Afin d'automatiser des procédures qui, si elle serait effectuer «manuellement» c'est à dire à l'aide de l'interface graphique du logiciel de SIG prendrait un temps conséquent et surtout n'exploiterait pas l'avantage fondamental qu'offre l'outil informatique, nous avons parfois, notamment en ce qui concerne le traitement des données relatives au deuxième axe reposant sur la cartographie des entrepôts Amazon, utilisé deux outils d'automatisation qu'offre QGIS et que sont le Model Builder et la possibilité d'implémenter un script écrit sous Python.

Une des spécificités de QGIS est d'ailleurs de permettre, à l'aide de l'outil « Exporter comme algorithme scripté » de Model Builder, la conversion d'un modèle de traitement de données construit Model Builder en un script python, ce qui facilite l'interactivité entre ces deux outils et permet notamment d'élaborer un script de manière bien plus aisé en s'appuyant structure préexistante plutôt que de le développer ex-nihilo ou de compléter manuellement via Python un modèle de traitement des données pour lequel les possibilités offertes par Model Builder ne permettent pas d'accomplir avec précision ce qui était souhaité.

Veuillez ainsi par exemple trouver en annexe un script python construit avec l'aide du modèle builder nous ayant servi à automatiser sur l'ensemble des villes américaines pour lesquels il a été nécessaire d'effectuer une cartographie du maillage des entrepôts Amazon la production d'un barycentre pour une catégorie d'entrepôt, associé à une étiquette portant en valeur la distance moyenne de ces entrepôt au dit barycentre.

C'est au total une dizaine de script python ainsi que de modèle qui ont été élaboré au cours des différents travaux afin de faciliter le traitement de données nécessaires à la création de cartographie qui aurait, si effectué par voie manuelle à l'aide de la souris et de l'interface graphique du SIG, pris un temps conséquent.

#### 3.3) Production des statistiques

Dans un premier temps il était envisagée de réaliser les quelques statistiques à effectuer, portant essentiellement sur les entrepôts Amazon, à l'aide l'outil R, un langage de programmation analogue à Python mais principalement dédie à l'élaboration de statistiques et opérations analogues. Néanmoins les limitations du système d'exploitation de l'ordinateur de travail conféré par le laboratoire, tournant sous Linux Ubunutu, ne nous a pas permit de réaliser cela. Nous avons alors en guide de substitution utiliser des outils de QGIS afin de réaliser des statistiques, certes rudimentaires face aux possibilités qu'offrait R, mais néanmoins efficace relativement aux phénomènes qui étaient à décrire statistiquement. Les outils de QGIS utilisé afin d'accomplir cela ont notamment été l'outil « matrice des distance » associé à l'outil « coordonnée moyenne » afin de produire des moyennes de distances au barycentre ainsi que l'outil « Statistique par catégorie », qui s'est révélé très utile afin d'obtenir la moyenne des valeurs d'un attribut quantitatif par rapport à un autre attribut qualitatif, par exemple la distance moyenne de tel catégorie d'entrepôt relativement aux aéroports de la ville concernée.

Ci-dessous un exemple de tableau statistique réalisé via QGIS et implémenté sur Excel, portant ici sur les distances moyennes des entrepôts entre eux selon certaines catégories.

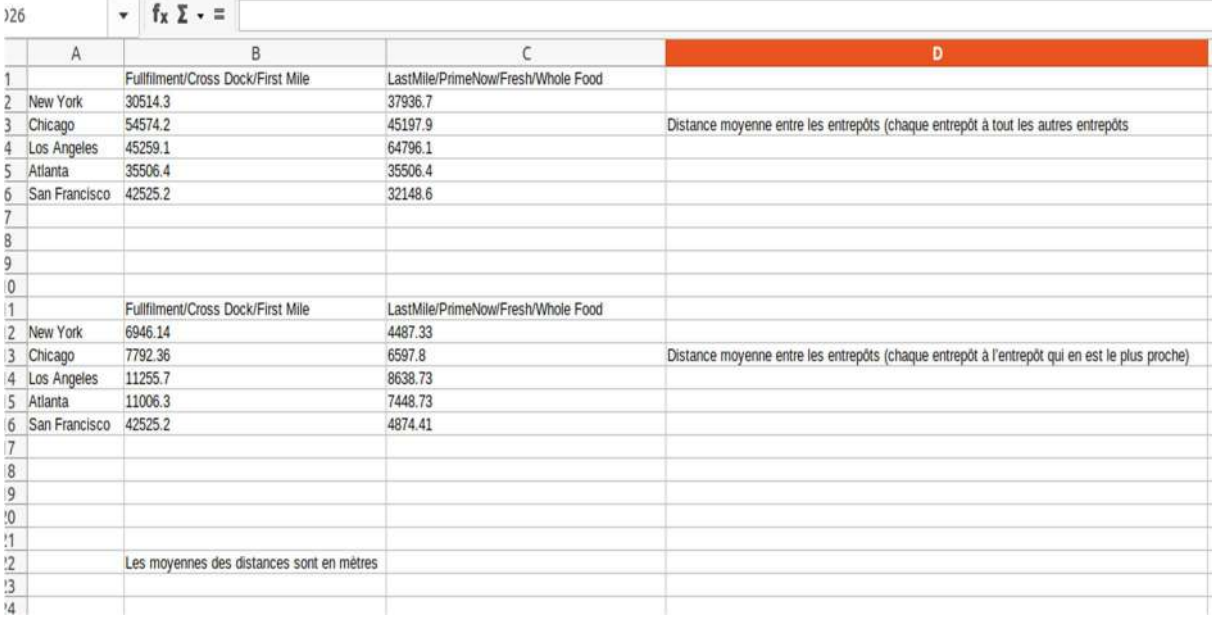

# 4) PRODUIT FINAL (CARTOGRAPHIE) ET REFLEXIONS

### 4.1) Représentation cartographique des données

Certaines cartographies comportent des représentation de données plus complexes que d'autres, avec des mises en perspectives de plusieurs données de types et d'échelles différentes.

Nous pouvons prendre pour illustrer cela l'exemple d'une cartographie portant essentiellement sur le quartier de Manhattan à New York visant à représenter les corrélations spatiales existant entre l'emplacement des dark stores dans cette zone, la vacance commerciale ainsi que le coût moyen des espaces de retail en location. Pour construire cette carte représentant plusieurs niveaux de données de manière relativement complexe il a été nécessaire d'extraire les données d'une centaine d'espace de retail en location de site internet américain dédié à l'immobilier avec la location et le coût en dollars par square feet, puis d'en produire une moyenne par borough dont la valeur est représenté sous forme d'étiquette. Il a finalement fallu superposer à cela les données sous forme de ponctuel relatives à l'emplacement des dark stores ainsi que des commerces considérés vacants, que nous avons pu récupéré sur un site internet américain les recensant. Voici le résultat final :

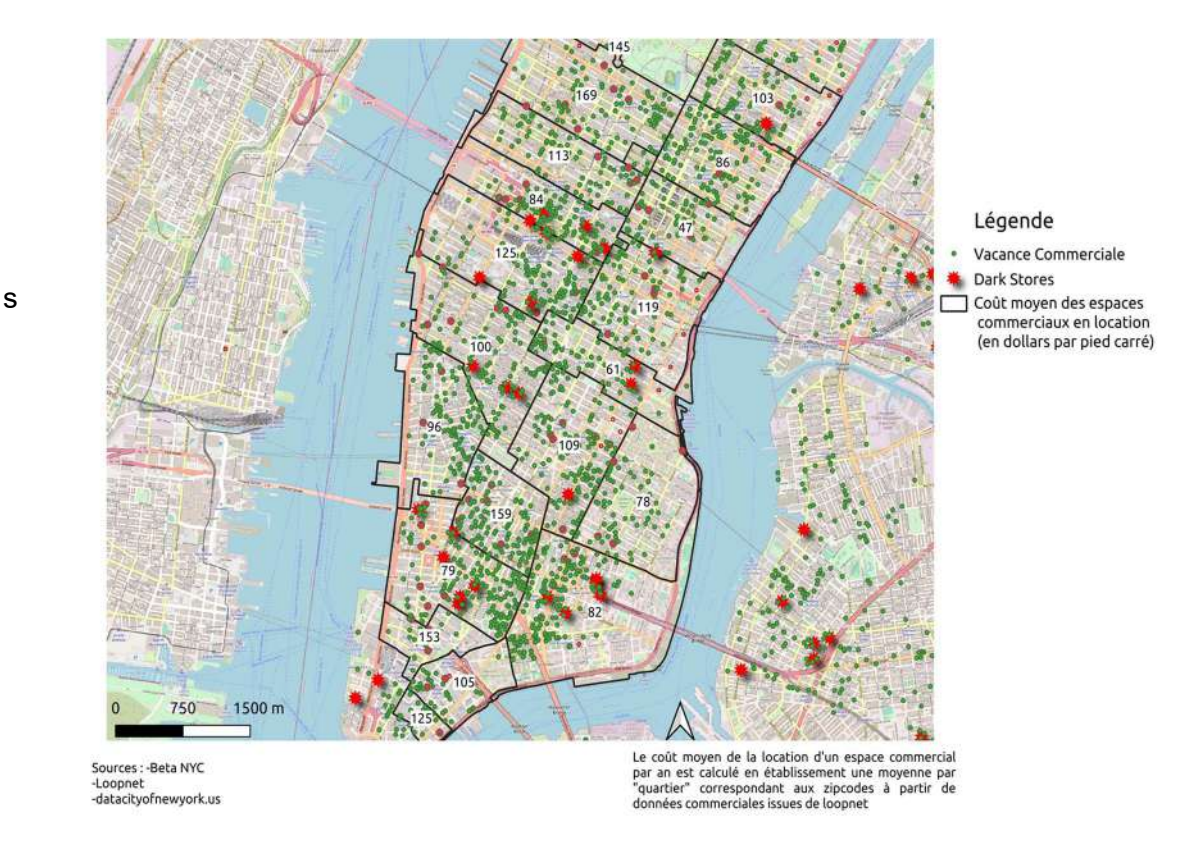

En effet, tandis qu'il était évident et nécessaire que les dark stores correspondraient à un affichage en ponctuel, il a fallu déterminer laquelle des deux autres données le serait également, tandis que la dernière serait plus adéquatement représenté sous forme d'étiquette associé à un surfacique non remplie, en l'occurrence les boroughs de Manhattan. Néanmoins, puisqu'il est apparu que le coût de la location d'espace de retail s'exprimant de manière la plus claire sous forme de moyenne, il était alors évident que ce serait plutôt le degré de vacance commerciale qui serait à représenter sous forme de ponctuel, en affichant les emplacements de la totalité des commerces recensés comme vacant. Afin néanmoins de ne pas gêner la visualisation de l'emplacement des dark stores, qui est l'objet principal de la cartographie puisque les autres données n'étant représenté que relativement à ceux-ci, afin d'éclairer les déterminations derrière le choix de leur positionnement pouvant en premier lieu apparaître comme arbitraire, les ponctuels ont été représentés de manière bien plus petite et discrète.

#### 4.2) Mise en page et style

20 Au délà des pures questions de choix de représentation ayant directement prise avec la réflexion cartographique, les cartes contiennent pour ainsi dire un autre degré de choix relatifs au visuel, plus marginal, arbitraire et superflu, de l'ordre du style esthétique et de la mise en page. C'est à dire qu'une carte peut être parfaitement lisible relativement aux phénomènes

géographiques qu'elle se donnait pour mission de représenter tout en comportant des lacunes esthétiques pouvant détériorer la qualité de sa visualisation par le client. Tandis que le style esthétique des cartographies réalisés dans le cadre des deux autres axes de travail a été plus libre et relâché, les cartographies relatives aux entrepôts Amazon ont suivi un style homogène pour l'ensemble et rigoureusement prédéfini, afin de conférer à l'ensemble une continuité et une cohérence esthétique, indispensable en tant que toutes ces cartographies représentent un tout indissociable puisque chaque carte est un fragment ne révélant qu'une facette du phénomène globale visant à être cartographié qui est le maillage logistique des entrepôts Amazon au sein des plus grandes métropoles des Etats-Unis. Veuillez trouver ci dessous, à travers une cartographie ayant pour objet la ville d'Atlanta, un exemple révélateur du style esthétique qui a été employé.

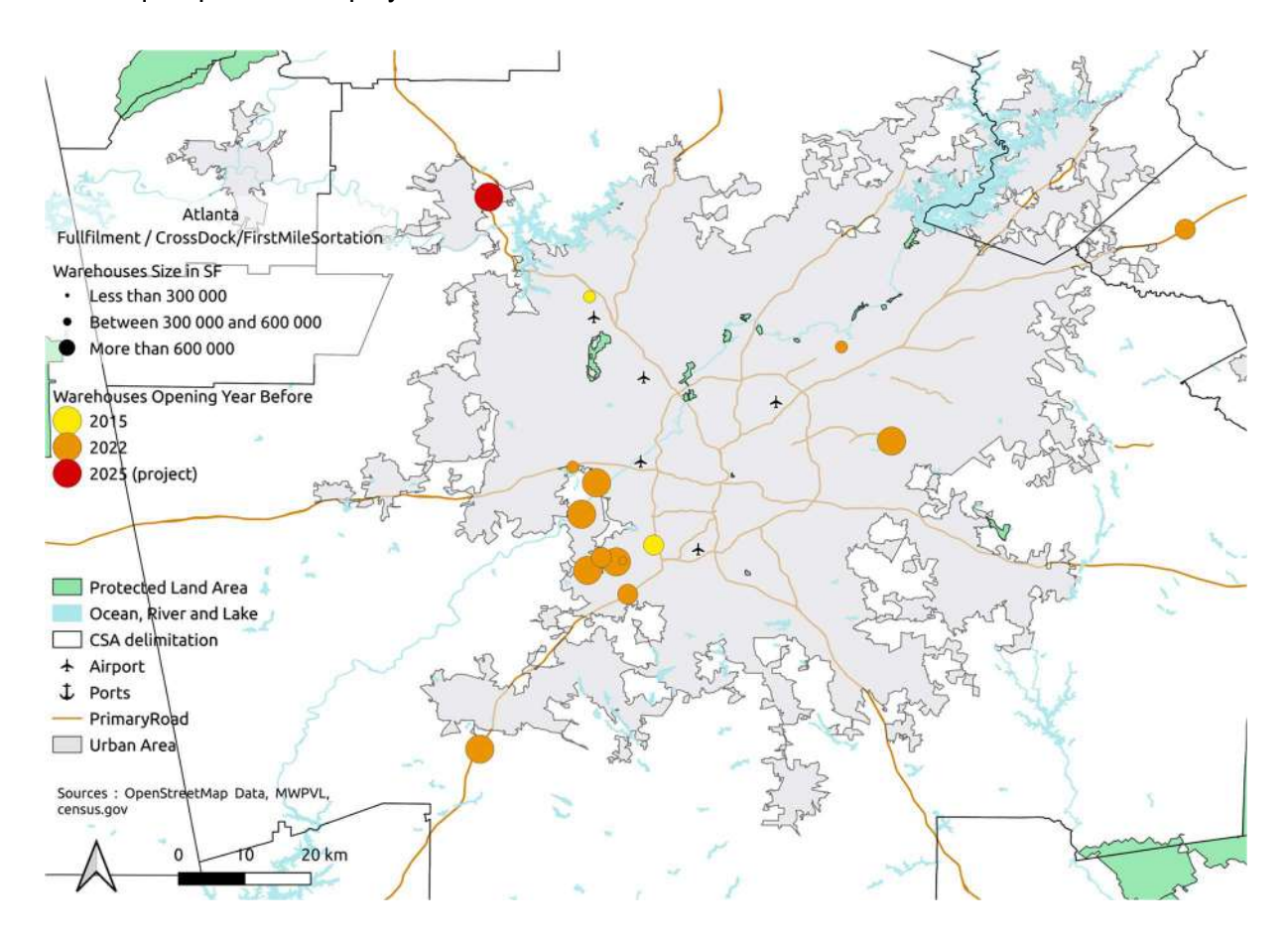

La couche représentant les Etats-Unis est en blanc tandis que les grandes métropoles sont en grisés afin de bien les faire ressortir, tandis qu'à cela sont superposées les routes majeurs, éléments essentiels de toute cartographie orienté autour du thème de la logistique, puisque l'on constate que les entrepôts sont tous situés le long de ces dernières et donc reliés entre eux par voie terrestre. De plus, sont également représentés deux couches plus mineurs mais permettant de mieux caractérisé le territoire au-delà de la seule présence de zone urbaine que sont les surfaces naturels protégés (ce n'est pas leur qualité de surface protégé en propre qui nous intéresse puisque les cartographies n'ont absolument pas pour objet des problématiques environnementales mais choisir de tel surface permet de représenter les étendus naturels du territoire avec un effet de filtre empêchant ainsi toute surcharge visuel pouvant porté atteinte à la lecture des données fondamentales, objet de la cartographie) ainsi les surfaces aquatiques majeurs (une sélection à été opéré via SQL par l'attribut composant la valeur de l'air afin de ne conserver que les zones les plus grandes), permettant notamment de mieux cerner les déterminations ayant donné forme à la morphologie des zones urbaines concernées. Le choix esthétique de couleur de ces deux éléments ne laissait évidemment pas de place au libre-arbitre, avec respectivement une couleur verte pour les éléments naturels et bleu pour ceux d'ordre aquatique. Outre ces éléments surfaciques, deux éléments d'ordre ponctuels que sont les aéroports et les ports ont également été implémenté en tant que données essentiels à la lecture d'une cartographie porté sur la logistique au même titre que les routes et là encore le choix d'un logo type associé à ces éléments s'est imposé de manière évidente sans plus de réflexion préalable.

#### 4.3) Réflexion préalable au choix des données

Pour l'élaboration de certaines cartographies, un temps de réflexion préalable relativement important a parfois été nécessaire afin de déterminer, relativement à l'objectif de la carte et à l'état des bases de données disponibles, quels données devront être sélectionné en vue d'être représenté.

Cela a notamment été le cas lors du travail ayant prit place autour de l'axe 3. En effet, l'objectif des cartographies visant à être réalisé lors de cette axe, la représentation des impacts du ecommerce sur la morphologie de grandes métropoles que sont Paris et New York, est un sujet qui n'a que peu été traité auparavant au sein de la littérature scientifique et des cartographies associés et revêt ainsi une dimension assez exploratoire, ce qui a complexifié le choix des données. Là où à propos des autres cartographies la difficulté lié aux données résidait essentiellement au sein des techniques à employer afin de les récupérer, concernant l'axe de travail que nous venons d'évoquer la difficulté a notamment reposé sur la question de savoir de quels données exactement a-t-on besoin afin de représenter le phénomène dont la cartographie est l'objet. Tandis que pour les autres cartographies, tel que par exemple celles visant à représenter les dark stores ainsi que les entrepôts Amazon, le phénomène géographique cible est concret et correspond exactement à un objet matériel que représente précisément certaines données, ici le phénomène de l'impact du e-commerce sur l'urbanisme est bien plus abstrait et recouvre potentiellement une plage non défini d'objet concret. Il a ainsi fallu en guise de travail préparatif définir exactement quels éléments urbains relèvent du ecommerce et matérialisent ainsi ce phénomène au sein de l'air urbaine, afin de récupérer les données correspondantes. Voici à titre indicatif la liste des éléments qui ont été retenu, et qui comme nous l'avons vu plus haut se subdivisent en deux catégories que sont les structures relevant purement du e-commerce et celles où le e-commerce n'est qu'un canal parmi d'autre et relevant donc de l'omnicanalité :

#### E-Commerce → Locker / Drive et Pick-Up / Dark Store / Agence de messagerie / Entrepôt

Omnicanal → Click & Collect / Grande Chaine / Grande Distribution / Fast Food / Centres Commerciaux / Gare / Base de donnée OpenData Paris, commerces proposant la livraison à domicile / Bdcom dont l'attribut type relève des valeurs suivantes : Fleuriste, Prêt à porter, Maroquinerie, chaussures, vente de jouets et jeux, vente de jeux vidéos, librairie, équipement, parfumerie

 23 Un autre type de difficulté relative au choix des données s'est également posé lors de la manipulation de donnée relevant du Plan Local d'Urbanisme, notamment en ce qui concerne le zonage où les différents espaces constituant la ville sont affectés à des activités et usages différents. Ces données relatives au zonage ont notamment été utilisé afin d'illustrer les déterminations administratives relatives à la localisation des dark stores au sein des villes de Paris et de New York. Mais le principal problème rencontré à été que là où les données de zonages couvrent tout les types d'usages qu'abrite la ville, seul certains nous intéressaient, notamment le zonage logistique et industriel en ce qui concerne les dark stores et les entrepôts. Or, au sein de la table attributaire de ces données, seul le code associé à l'usage défini de l'espace est affiché et non pas l'usage précis en lui même. Pour remédier à cela, il a fallu lire la documentation associé au PLU des villes concernés afin de comprendre précisément quels types d'activités et d'usage recouvrent chaque libelle affiché au sein de la table des données. Cela a ainsi nécessité une certaine compréhension de concept relatif au domaine de l'urbanisme ainsi que des règles administratives et juridiques qui y sont associées. Veuillez ainsi trouver ci-dessous un exemple de carte réalisé autour de ce thème et utilisant de tel donnée relative au PLU, en l'occurrence celui de New York, afin de croiser le zonage avec la déclaration d'usage des *dark stores* et à travers cela tenter de déterminer, ce qui au sein des règles de zonages a ou a pu déterminer la répartition de leurs positionnement au sein de la ville. Il est d 'ailleurs intéressant de noter que si le zonage industriel englobe tout les libellés relatifs au code M (manufacturing), le zonage logistique est une sous-catégorie du zonage commercial portant le code C8 et ainsi été bien plus complexe à identifier, d'autant plus du fait que la cartographie concernant la ville de New York, la documentation était en anglais et comportait des notions différentes de celles des PLU français, tel que celui de Paris.

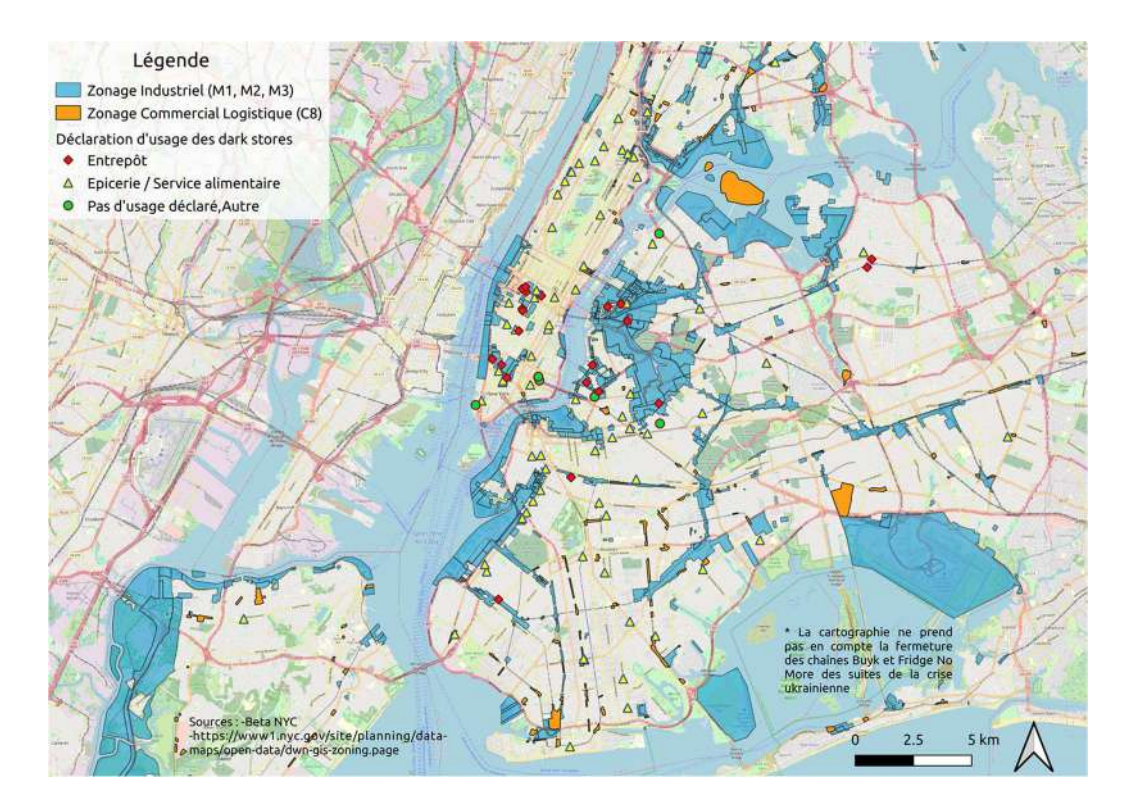

## 4.4) Réflexion sur le résultat final

C'est au final un ensemble de près de plus de 130 cartes couvrant essentiellement les grandes métropoles d'Europe de l'Ouest et des Etats Unis d'Amérique qui ont été réalisées dans le cadre des différent axes de travail qui ont composés ce stage (consulter à ce propos l'annexe 2 afin d'obtenir un aperçu du travail de cartographie réalisé), tous orientés au niveau des différentes facettes de la logistique urbaine, des entrepôts déclarés aux structures intégrés au e-commerce en passant à des éléments plus flou quand à leur définition que sont les dark stores.

24 Selon les thèmes, les différentes cartographies élaborées ont mobilisé différent aspect de l'activité de cartographe-géomaticien. En effet, si par exemple l'axe de travail orienté sur la cartographie des entrepôts Amazon a notamment nécessité une orientation au niveau de l'automatisation des traitements de donnée sous SIG du fait de données très lourdes du point de vue quantitative conjuguées à un grand nombre de carte à réalisé, la cartographie des impacts du e-commerce a quand à elle plutôt nécessitée un important travail de réflexion préalable sur la nature des données à sélectionner et les moyens de leur représentation. Ainsi certains travaux à effectuer ont été l'occasion de mettre en pratique des compétences purement orienté vers la technique informatique tandis que d'autres ont permit de révéler la dimension plus géographique de l'activité de cartographie, domaine situé à la croisée de plusieurs disciplines que sont globalement l'informatique, la statistique ainsi que la géographie aussi bien physique que social.

Il est intéressant de souligner à quel point une cartographie qui apparaît comme relativement simple de prime abord peut néanmoins avoir sollicité pour son élaboration de nombreuses heures passées à extraire et manipuler les données qu'elle représente. A cet égard, l'activité de cartographie tel que nous l'avons pratiqué au cours de ce stage apparaît comme ayant pour fondement principal les données géographiques numériques et toutes les manipulations informatiques qu'elles nécessitent afin d'être acheminées et transformées. C'est cette matière première qu'est l'informatique relatif aux données qui sera ensuite mis en forme par le travail de représentation pour donner lieu au résultat final qu'est la carte en propre.

# 5) CONCLUSION ET PERSPECTIVES

Si les activités relevant du plan purement informatique et technique (manipulation de données sur SIG, programmation, statistiques, extraction de données, requête SQL) ayant prit place dans le cadre de ce stage ne se sont pas révélés d'une grande complexité et d'un degré de difficulté supérieur à ce qui avait déjà été effectué au cours de l'année, néanmoins le travail réalisé autour de l'aspect plus géographique de la cartographie via outil informatique s'est révélé très enrichissant. En effet, loin de ne se résumer qu'à une suite d'opération technicologique tel que la programmation, le travail cartographique induit une véritable nécessité d'opérer une réflexion sur la nature du phénomène géographique visant à être représenté, sur la morphologie du territoire où ce dernier prend place ainsi que sur la pertinence des données à disposition, afin de déterminer au mieux quels choix de représentation de l'information géographique seront les plus adéquats afin de produire une cartographie lisible, claire, esthétique et pertinent du point de vue des informations qu'elle transmet.

Les objectifs fixés pour le stage ont été accomplis et ce dernier a ainsi donné lieu à une production cartographiant complètement l'état des entrepôts Amazon dans 5 des plus grandes villes des Etats-Unis ainsi qu'également au sein des villes européennes qui en comportent le plus, de même qu'une série de cartographie explorant l'état des dark stores ainsi que l'impact du e-commerce sous différent angles, soit différent croisement d'informations, au sein des villes de Paris, Londres et New York.

L'ensemble des phénomènes que la totalité des cartographies réalisées ont eu pour objet étant très récent (l'émergence de masse des entrepôts Amazon ainsi que de la matérialisation du e-commerce au sein des villes ne remonte pas à plus loin que 2015 et concernant les dark stores la date est encore moins lointaine, en prenant en compte que ces 3 phénomènes ont connu un fort accroissement de suites des différents confinements) et conséquemment à cela très dynamique et fluctuant il paraît ainsi nécessaire d'effectuer un suivi assidu en mettant à jour la production au fil des années qui suivront.

# BIBLIOGRAPHIE.

Chaque référence bibliographique est suivie d'un commentaire qui en souligne l'intérêt (théorie, méthodologie, applications, originalité du procédé, etc…).

#### Ouvrages imprimés

Thierry Feuillet, Etienne Cossart, Hadrien Commenges, Manuel de Géographie Quantitative : Concept, outils, méthodes. Armand Colin, 2019, 239p

→ Ouvrage disponible au sein du laboratoire qui s'est révélé très utile afin de manipuler et de représenter avec plus d'efficience et de précision les données géographiques

#### Sites web consultés

MWPVL, [Juillet 2022], <https://www.mwpvl.com/html/amazon\_com.html> OpenDataParis, [Juin/Juillet 2022], <https://opendata.paris.fr/pages/home/> OpenStreetMap, [Mai/Juin/Juillet/Août 2022], <https://www.openstreetmap.org/#map=6/46.449/2.210> OverPassTurbo OSM, [Juin/Juillet 2022], <https://overpass-turbo.eu> Orange County Open Data, [Juin 2022], <https://data-ocpw.opendata.arcgis.com> New York Open Data, [Mai/Juin 2022], <https://opendata.cityofnewyork.us> Census.gov, [Juin/Juillet 2022], <https://www.census.gov/> Data.gov.uk [Mai 2022], <https://www.data.gov.uk/> GoogleMap, [Mai/Juin/Juillet/Août 2022], <https://www.google.fr/maps/preview> Atelier parisien d'urbanisme, [Juin/Juillet 2022], <https://www.apur.org/fr> London.gov.uk ,[Mai 2022], <https://www.london.gov.uk/> Bureaux Locaux, [Juin 2022], <https://www.bureauxlocaux.com/> Apur OpenData, [Juin/Juillet 2022], <https://opendata.apur.org> Insee, [Mai 2022], <https://www.insee.fr/fr/accueil> Loopnet, [Juin 2022], <https://www.loopnet.com/> Data.ny.gov, [Juin 2022], <https://data.ny.gov/> OpenData City of New York, [Juin 2022], <https://opendata.cityofnewyork.us/> Beta NYC, [Mai 2022], <https://beta.nyc/>  $\rightarrow$  L'immense majorité des sites consultés l'ont été afin de récupérer des données ou bien d'obtenir une documentation de ces données

#### Bases de données

Atelier parisien d'urbanisme, APUR. Base de données Commerce , BDCOM2020. Date de 2020, <https://opendata.apur.org/datasets/Apur::bdcom-2020-1/about>

→ Utilisé notamment dans le cadre de la cartographie des impacts du e-commerce sur l'urbanisme parisien ainsi qu'également concernant la cartographie des dark stores parisiens , afin de croiser leur emplacement avec la quantité de commerce située à proximité

# ANNEXES

# Annexe 1

## Exemple de Script Python

from qgis.core import QgsProcessing from qgis.core import QgsProcessingAlgorithm from qgis.core import QgsProcessingMultiStepFeedback from qgis.core import QgsProcessingParameterVectorLayer from qgis.core import QgsProcessingParameterFeatureSink import processing

class Column3(QgsProcessingAlgorithm):

def initAlgorithm(self, config=None):

 self.addParameter(QgsProcessingParameterVectorLayer('inputville', 'Input VIlle', types=[QgsProcessing.TypeVectorPolygon], defaultValue=None))

 self.addParameter(QgsProcessingParameterVectorLayer('inputwarehouse', 'Input Warehouse', types=[QgsProcessing.TypeVector], defaultValue=None))

 self.addParameter(QgsProcessingParameterFeatureSink('Localised', 'Localised', type=QgsProcessing.TypeVectorAnyGeometry, createByDefault=True, defaultValue=None))

 self.addParameter(QgsProcessingParameterFeatureSink('Barycentre', 'Barycentre', type=QgsProcessing.TypeVectorAnyGeometry, createByDefault=True, defaultValue=None))

def processAlgorithm(self, parameters, context, model feedback):

 # Use a multi-step feedback, so that individual child algorithm progress reports are adjusted for the

# overall progress through the model

```
 feedback = QgsProcessingMultiStepFeedback(6, model_feedback)
```

```
results = \{\}
```
outputs =  $\{\}$ 

# Extraire par localisation

```
alg_params = \{
```
'INPUT': parameters['inputwarehouse'],

'INTERSECT': parameters['inputville'],

'PREDICATE': [6],

'OUTPUT': parameters['Localised']

}

```
 outputs['ExtraireParLocalisation'] = processing.run('native:extractbylocation', 
alg_params, context=context, feedback=feedback, is_child_algorithm=True)
```

```
 results['Localised'] = outputs['ExtraireParLocalisation']['OUTPUT']
```

```
 feedback.setCurrentStep(1)
```

```
 if feedback.isCanceled():
```
return {}

```
 # Coordonnée(s) moyenne(s)
```
alg params =  $\{$ 

'INPUT': outputs['ExtraireParLocalisation']['OUTPUT'],

'UID': None,

'WEIGHT': None,

'OUTPUT': QgsProcessing.TEMPORARY\_OUTPUT

}

30

```
 outputs['CoordonnesMoyennes'] = processing.run('native:meancoordinates', 
alg_params, context=context, feedback=feedback, is_child_algorithm=True)
```
feedback.setCurrentStep(2)

```
 if feedback.isCanceled():
```
return {}

# Matrice des distances

```
alg params = \{
```
'INPUT': outputs['ExtraireParLocalisation']['OUTPUT'],

'INPUT\_FIELD': 'Column3',

'MATRIX\_TYPE': 0,

'NEAREST\_POINTS': 0,

'TARGET': outputs['CoordonnesMoyennes']['OUTPUT'],

'TARGET\_FIELD': 'MEAN\_Y',

'OUTPUT': QgsProcessing.TEMPORARY\_OUTPUT

}

 outputs['MatriceDesDistances'] = processing.run('qgis:distancematrix', alg\_params, context=context, feedback=feedback, is\_child\_algorithm=True)

```
 feedback.setCurrentStep(3)
```

```
 if feedback.isCanceled():
```
return {}

# Configurer un style pour une couche vecteur

alg params =  $\{$ 

'INPUT': outputs['CoordonnesMoyennes']['OUTPUT'],

'STYLE': '/home/ouakselk/Documents/QGISstyle/Barycentre.qml'

}

 outputs['ConfigurerUnStylePourUneCoucheVecteur'] = processing.run('qgis:setstyleforvectorlayer', alg\_params, context=context, feedback=feedback, is\_child\_algorithm=True)

```
 feedback.setCurrentStep(4)
```
if feedback.isCanceled():

return {}

# Statistiques basiques pour les champs

alg\_params =  $\{$ 

'FIELD\_NAME': 'Distance',

'INPUT\_LAYER': outputs['MatriceDesDistances']['OUTPUT']

}

 outputs['StatistiquesBasiquesPourLesChamps'] = processing.run('qgis:basicstatisticsforfields', alg\_params, context=context, feedback=feedback, is\_child\_algorithm=True)

feedback.setCurrentStep(5)

```
 if feedback.isCanceled():
```
return {}

# Calculatrice de champ

```
alg params = \{
```

```
 'FIELD_LENGTH': 4,
```
'FIELD\_NAME': 'Distance',

```
 'FIELD_PRECISION': 3,
```
'FIELD\_TYPE': 1,

'FORMULA': outputs['StatistiquesBasiquesPourLesChamps']['MEAN'],

'INPUT': outputs['ConfigurerUnStylePourUneCoucheVecteur']['INPUT'],

'NEW\_FIELD': True,

'OUTPUT': parameters['Barycentre']

}

 outputs['CalculatriceDeChamp'] = processing.run('qgis:fieldcalculator', alg\_params, context=context, feedback=feedback, is\_child\_algorithm=True)

```
 results['Barycentre'] = outputs['CalculatriceDeChamp']['OUTPUT']
```
return results

def name(self):

return 'Column3'

def displayName(self):

return 'Column3'

def group(self):

return ''

def groupId(self):

return ''

def createInstance(self):

return Column3()

# Annexe 2

Exemples de cartes représentatives du travail effectué

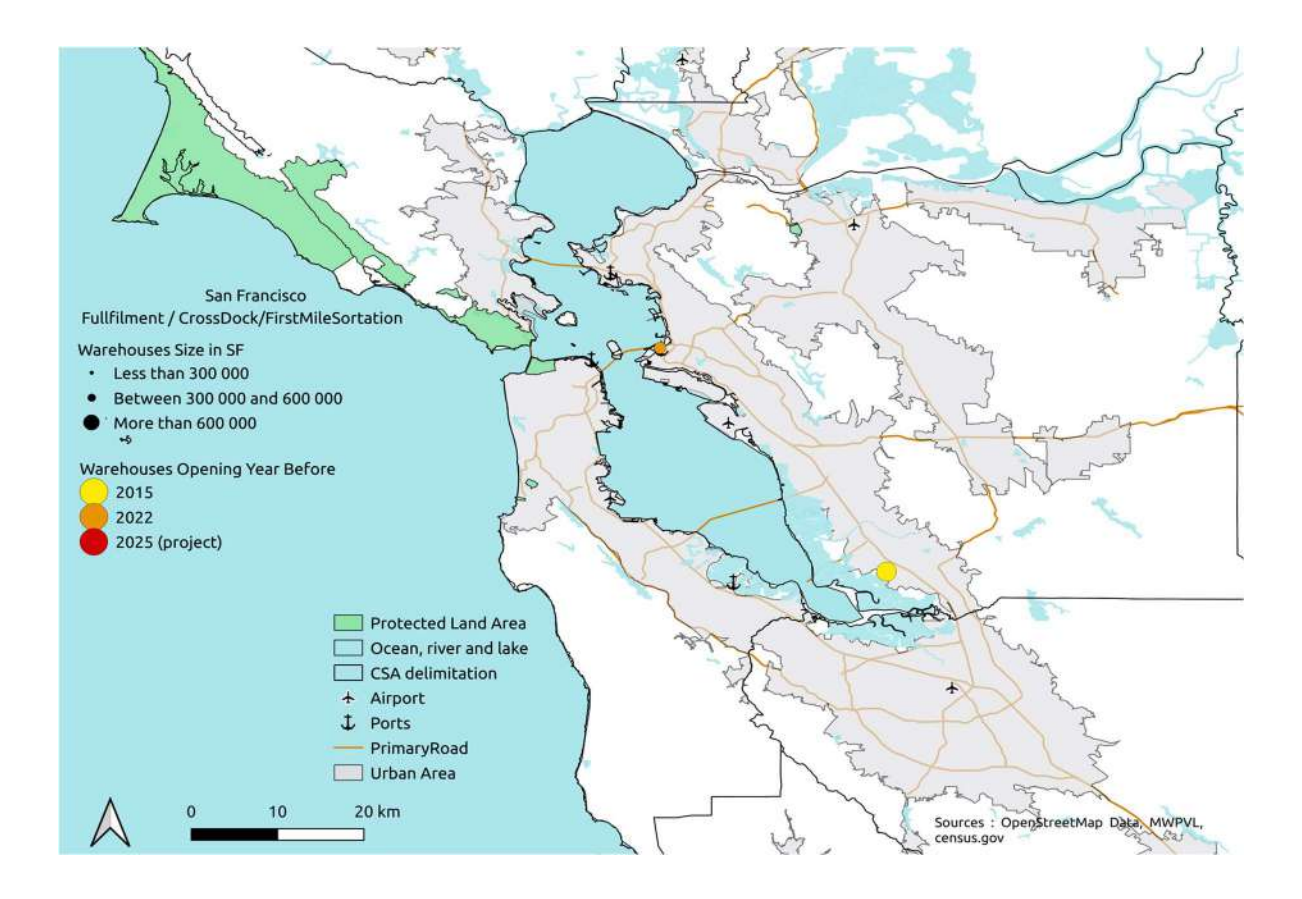

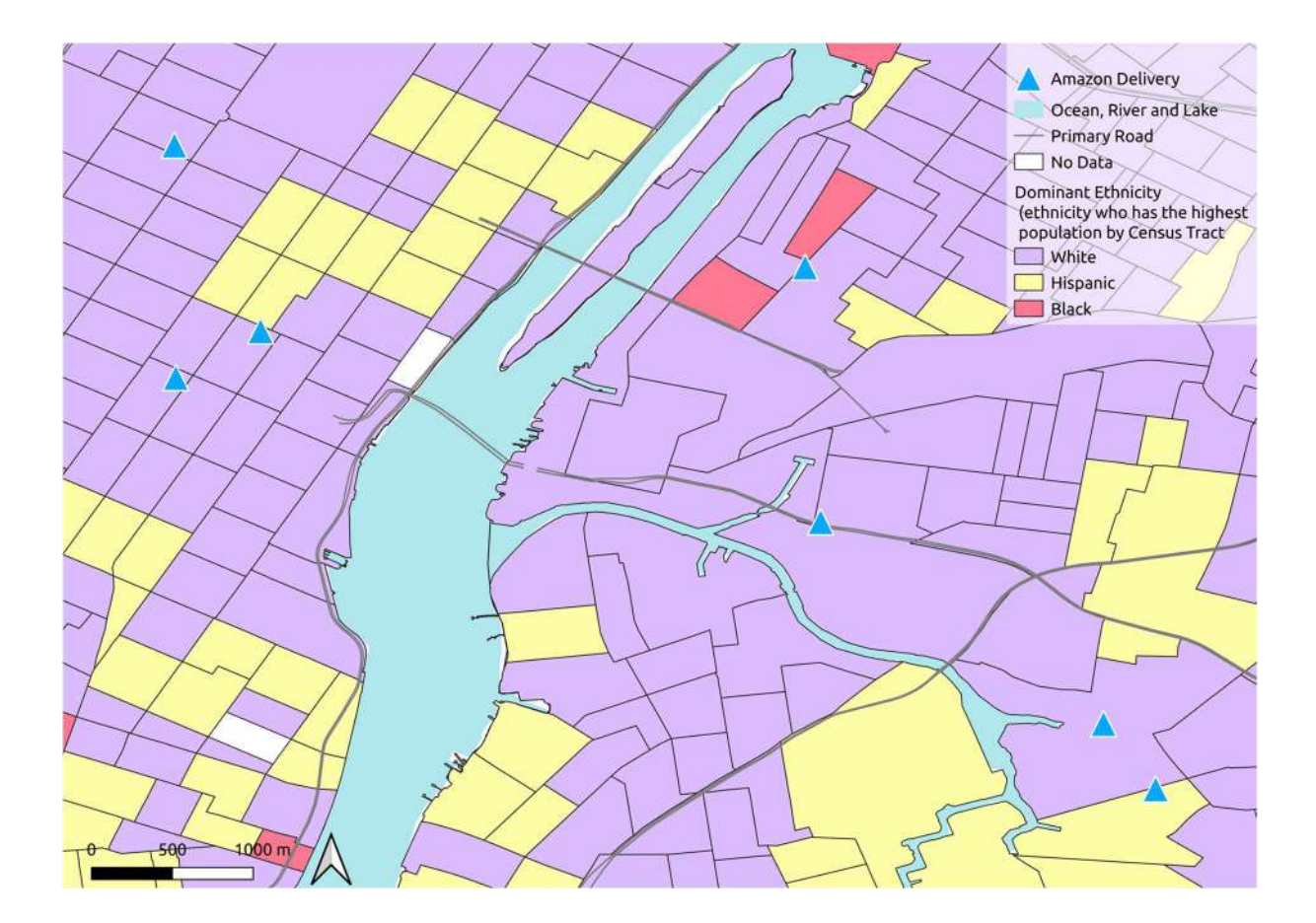

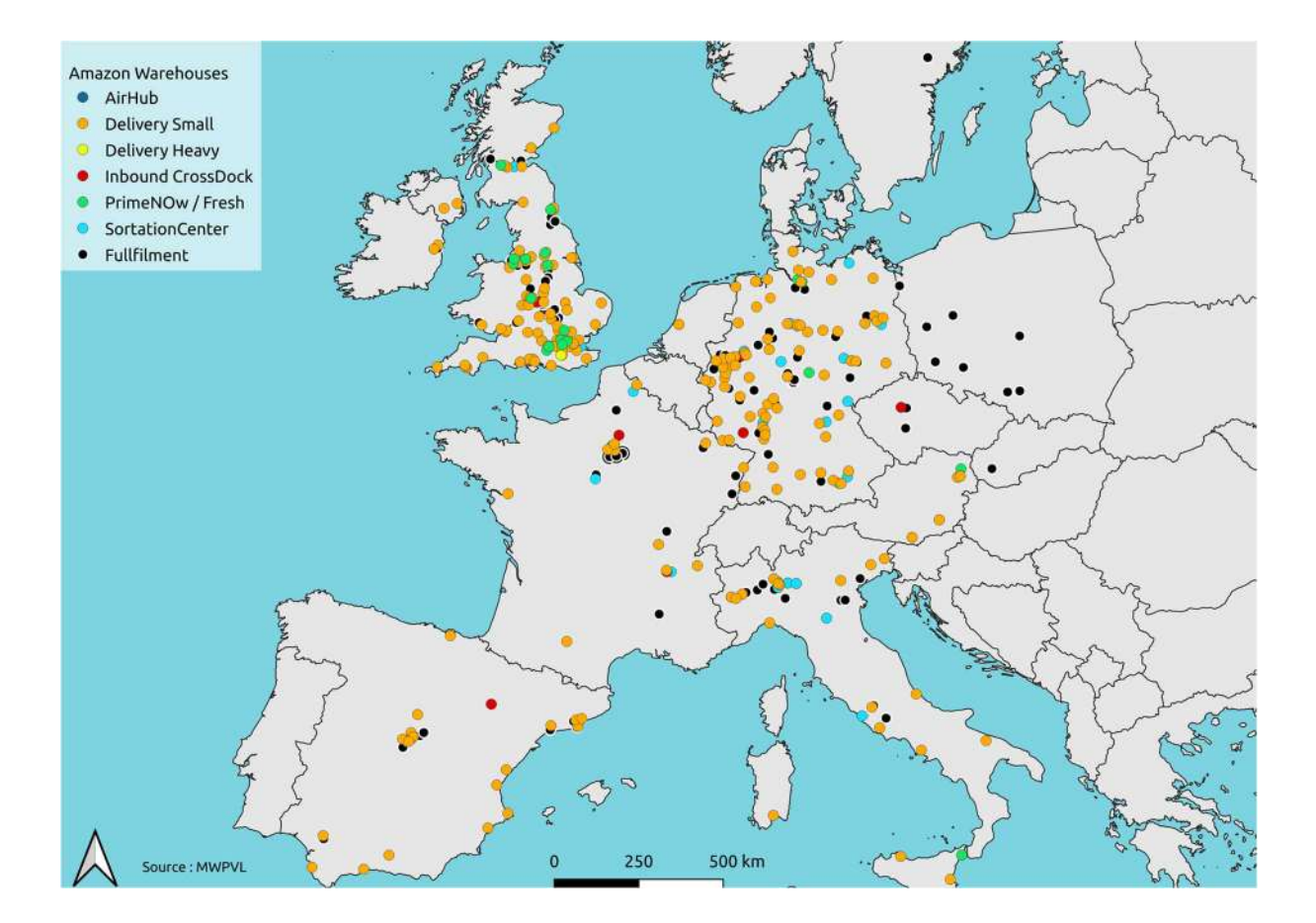

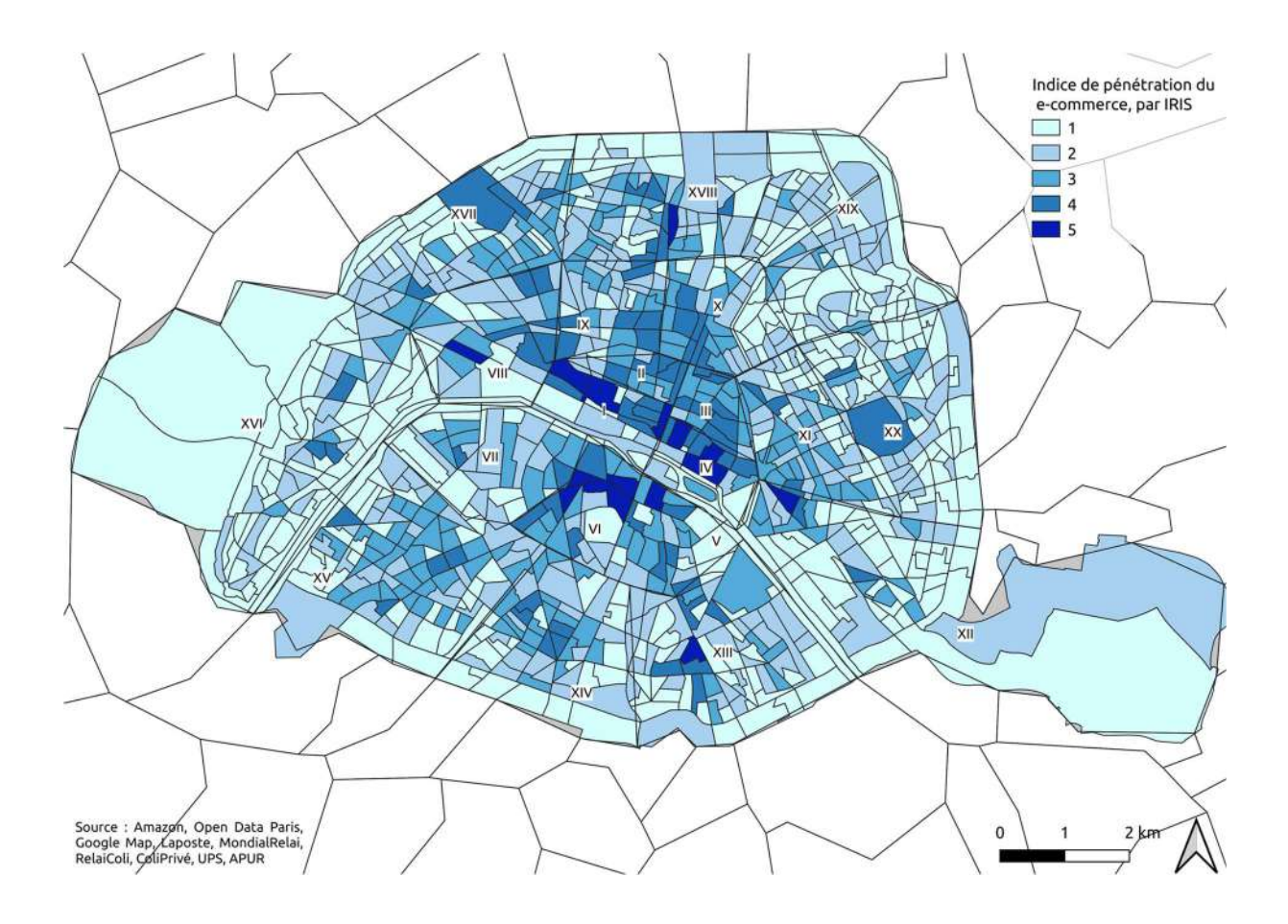

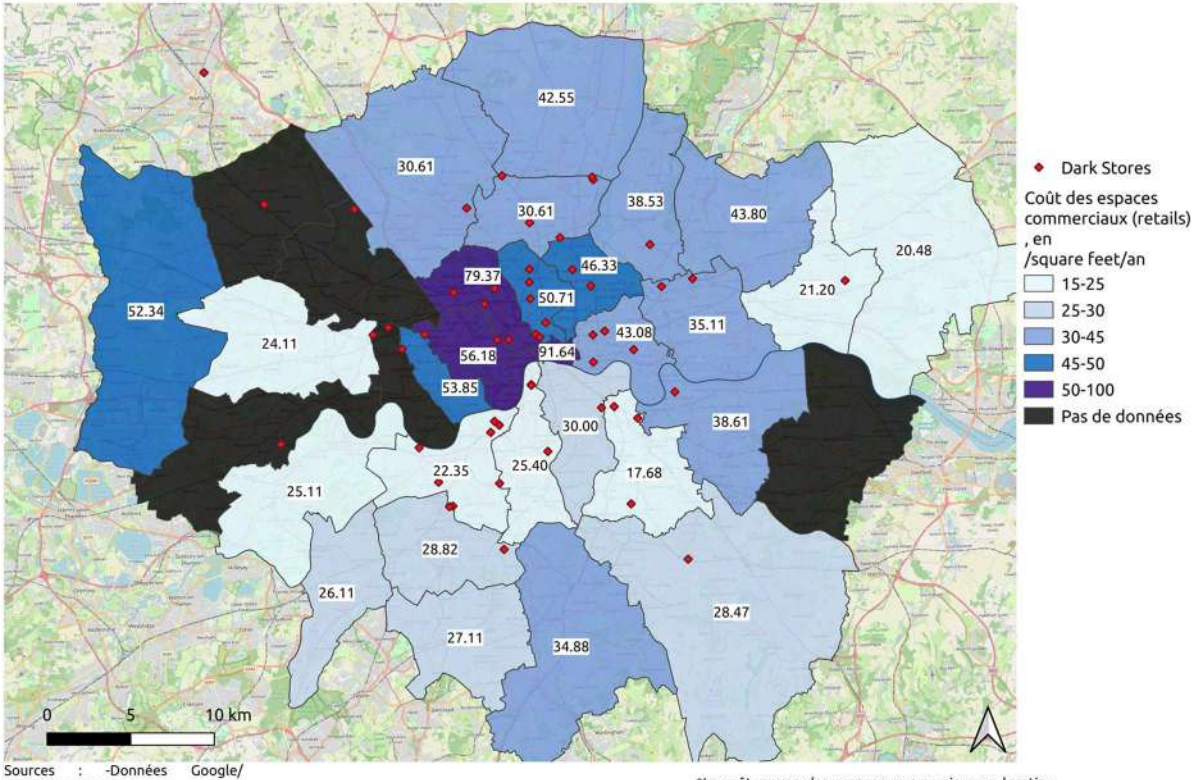

Sources : -Données<br>OpenStreetMap<br>-data london.gouv<br>-Realla / Propertylink

\*Le coût moyen des espaces commerciaux en location<br>est calculé par borough et exprimé en terme de livres<br>annuels par pieds carré (square feet)

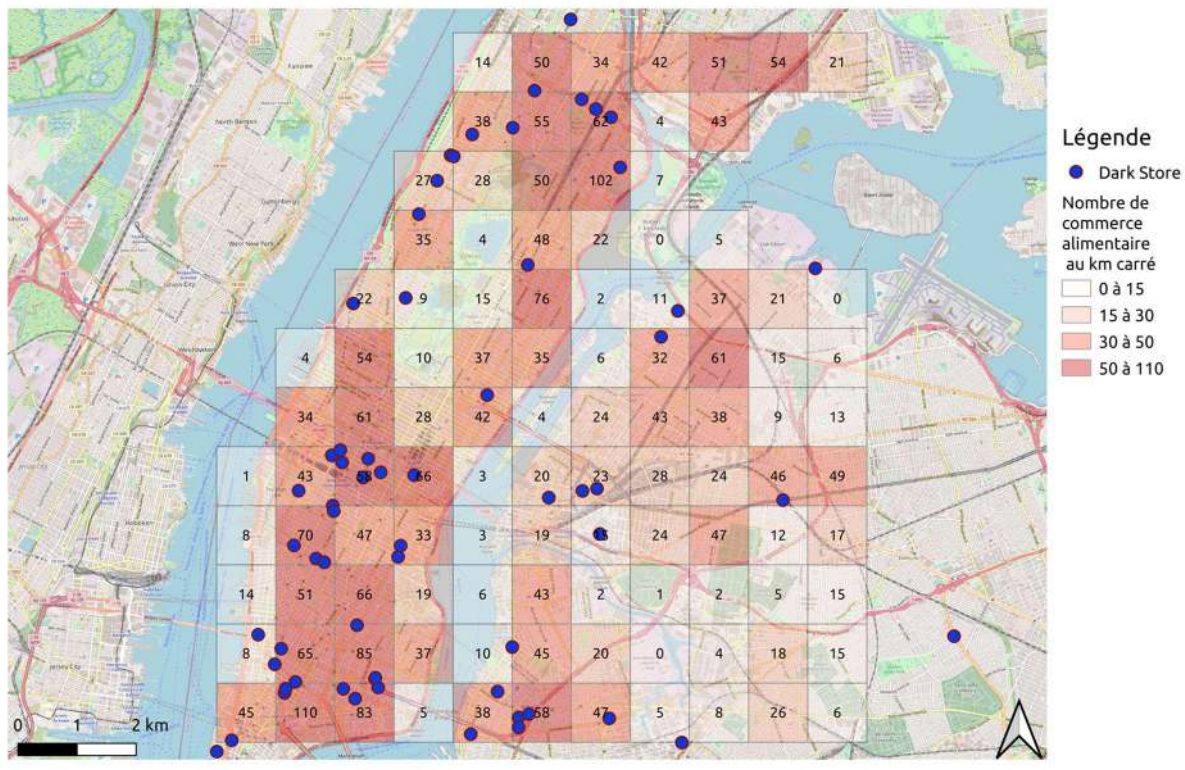

Source : -https://data.ny.gov/Economic-Development/Retail-Food-Stores/9a8c-vfzj<br>-https://beta.nyc/2022/03/01/darkstores-and-zoning/

\* L'intégralité des commerces alimentaires de la zone d'étude ont été pris en compte